# 黎明技術學院 校園報修系統流程

### 由學校官網 登入 黎明資訊整合平台

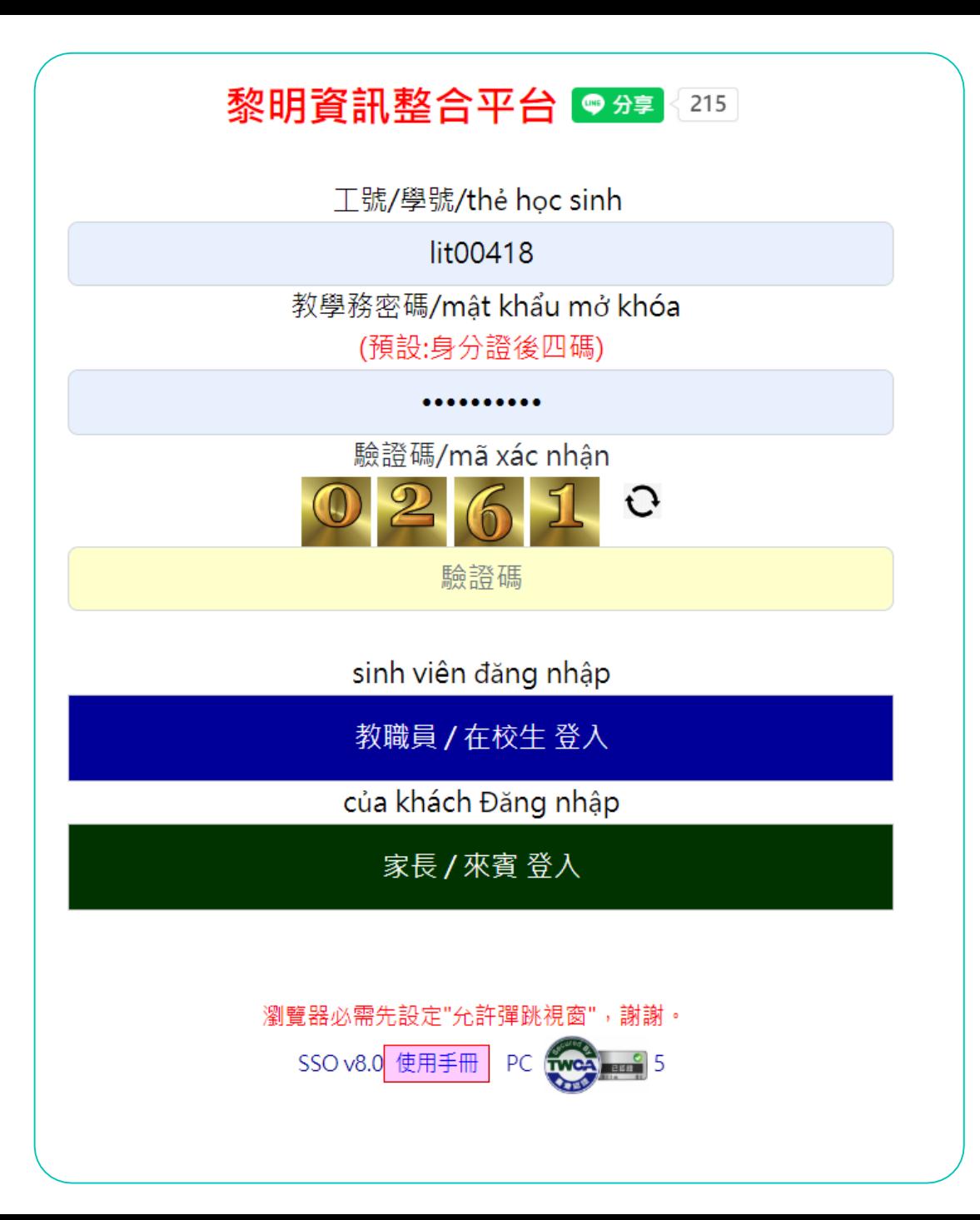

右邊 常用系統一快速 入口 點選[報修系統 ]

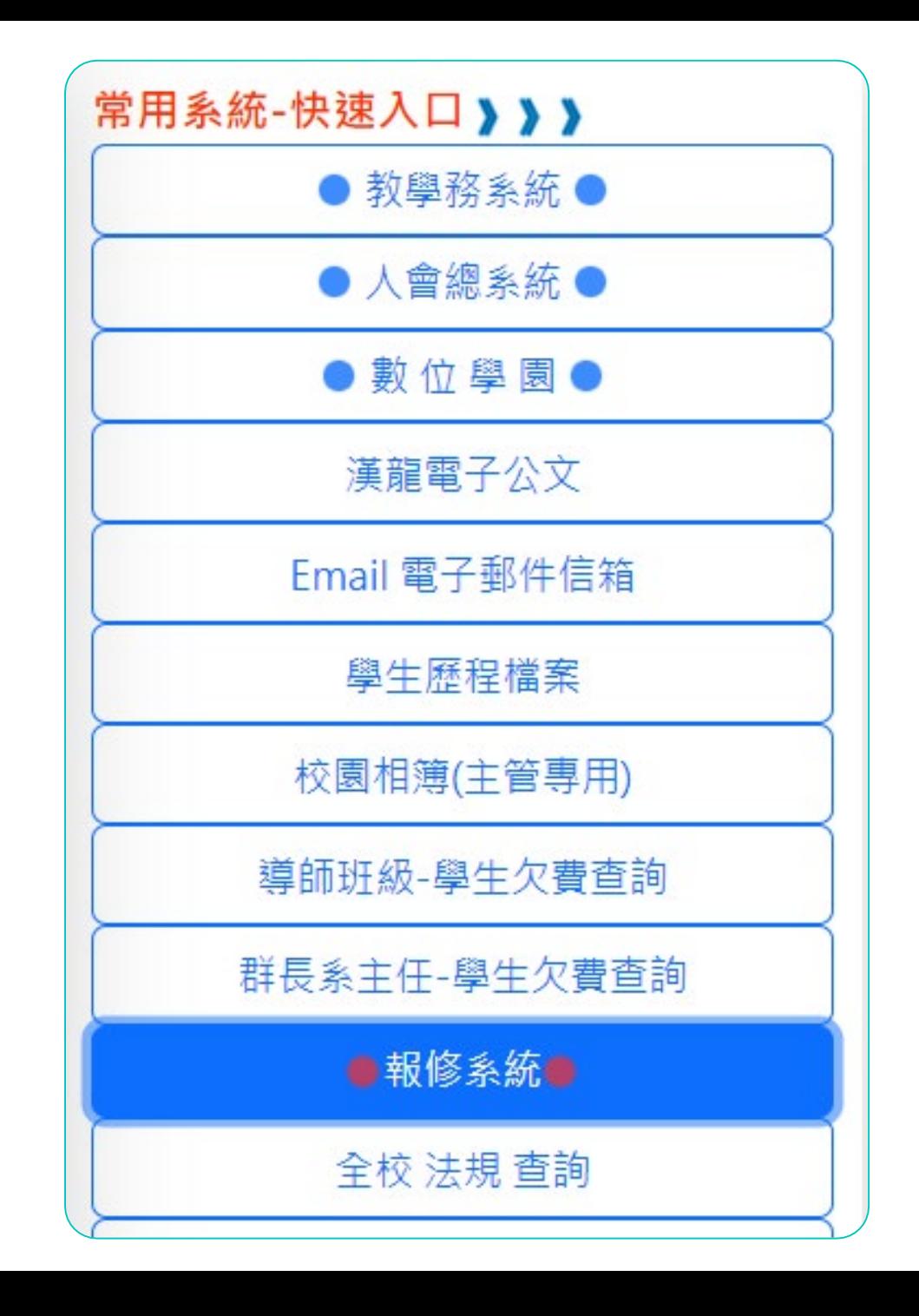

3

### 填寫報修需求

### 請依序

- ·點選[校園]或[宿舍]
- .下拉選單 -權責單位
- .**EMAIL**
- .聯絡手機
- .詳細地點
- .故障情形

### 報修系統

1 校園 ○ 宿舍

權責單位

總務處-校園修繕

姓名

lit00418 張正

必填:Email(請確實填寫)

必填:聯絡手機(10碼)

必填:詳細地點

必填:故障情形

點選 送出,請稍等5秒鐘,謝謝!

關閉/Close

送出/Submit

 $\times$ 

 $\checkmark$ 

## 系統會寄信給申請 人與權責單位

#### 黎明報修系統-圖書資訊中心已收到您的報修申請

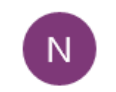

notice7@mail.lit.edu.tw <notice7@mail.lit.edu.tw> 下午 03:40

收件者: work@mail.lit.edu.tw

黎明報修系統

權責單位: 圖書資訊中心

報修人 Email: work@mail.lit.edu.tw

職號: lit00418

報修人: 張正

報修人電話: 09123456789

故障地點: F 棟宿舍走道

故障情形: WIFI 網路很慢

報修日期: 2023-06-01 15:40:49

#### 黎明報修系統-圖書資訊中心申請報修案件

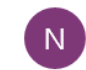

notice7@mail.lit.edu.tw <notice7@mail.lit.edu.tw> 下午 03:40

收件者: lcchen@mail.lit.edu.tw; work@mail.lit.edu.tw; lit10718@mail.lit.edu.tw; lit10203@mail.lit.edu.tw

#### 黎明報修系統

權責單位: 圖書資訊中心

報修人 Email: work@mail.lit.edu.tw

職號 lit00418

報修人: 張正

報修人電話 09123456789

故障地點 F 棟宿舍走道

故障情形 WIFI 網路很慢

報修日期: 2023-06-01 15:40:49

## 申請者可由黎明 資訊整合平台查 詢目前進度

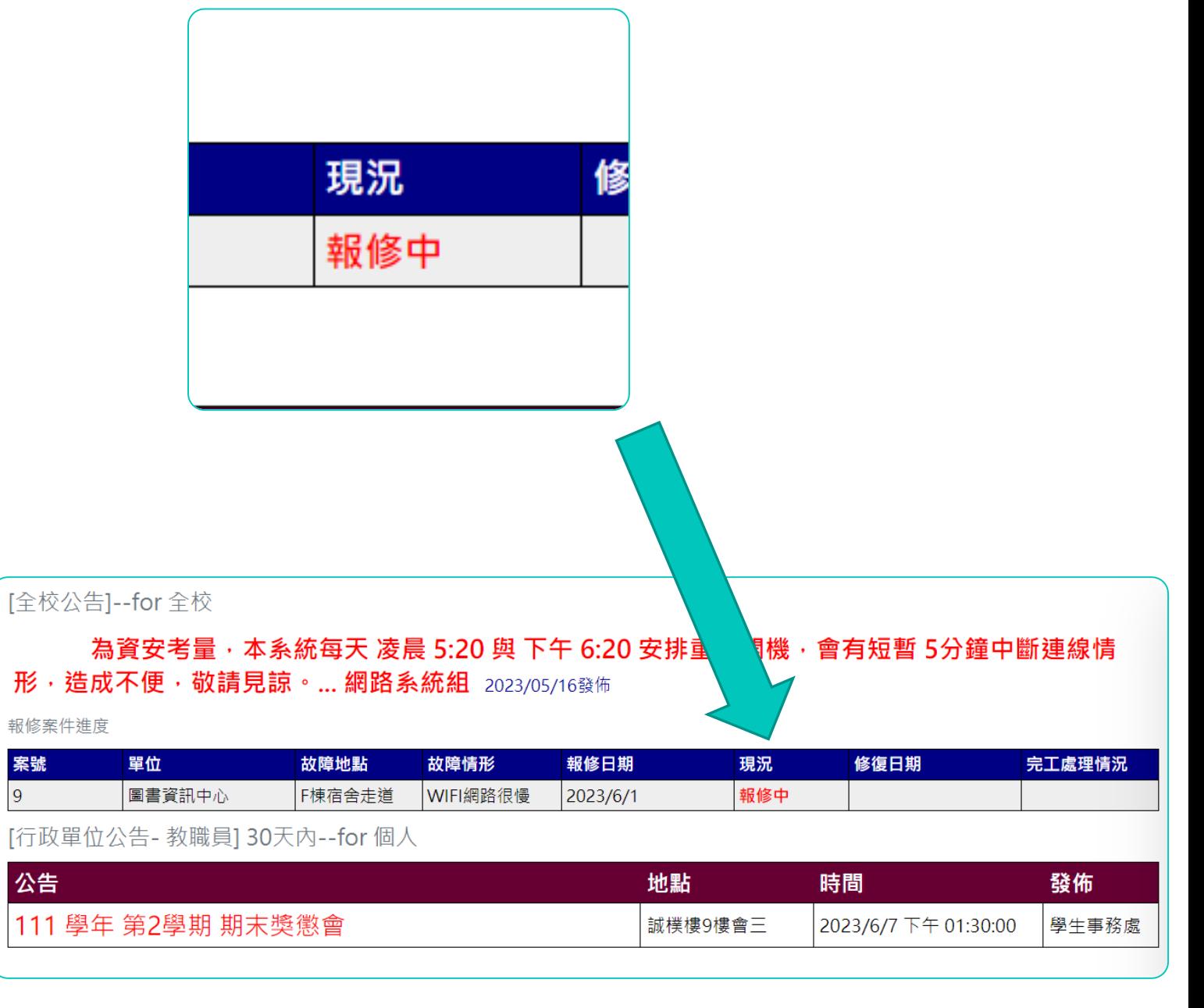

## 權責單位可由黎 明資訊整合平台 查詢單位內所有 待處理案件

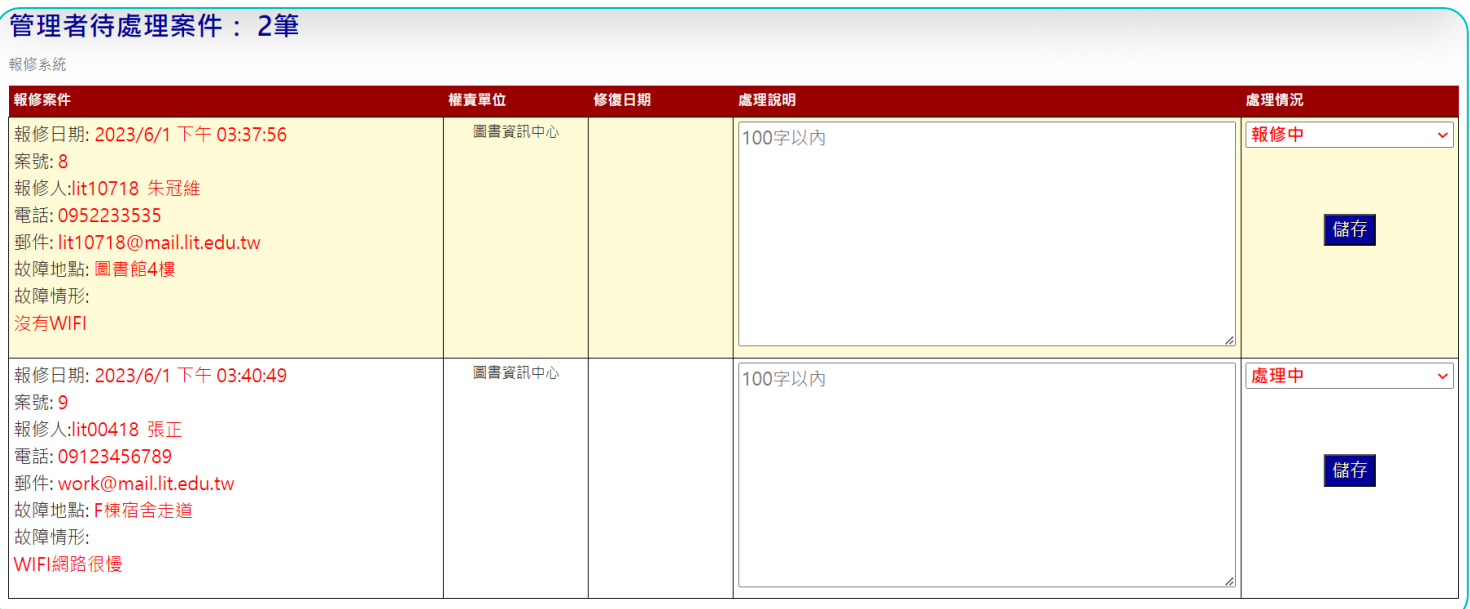

## 權責單位可依照 處理狀況調整最 新資訊。

申請者也可隨時 查看目前處理進 度。

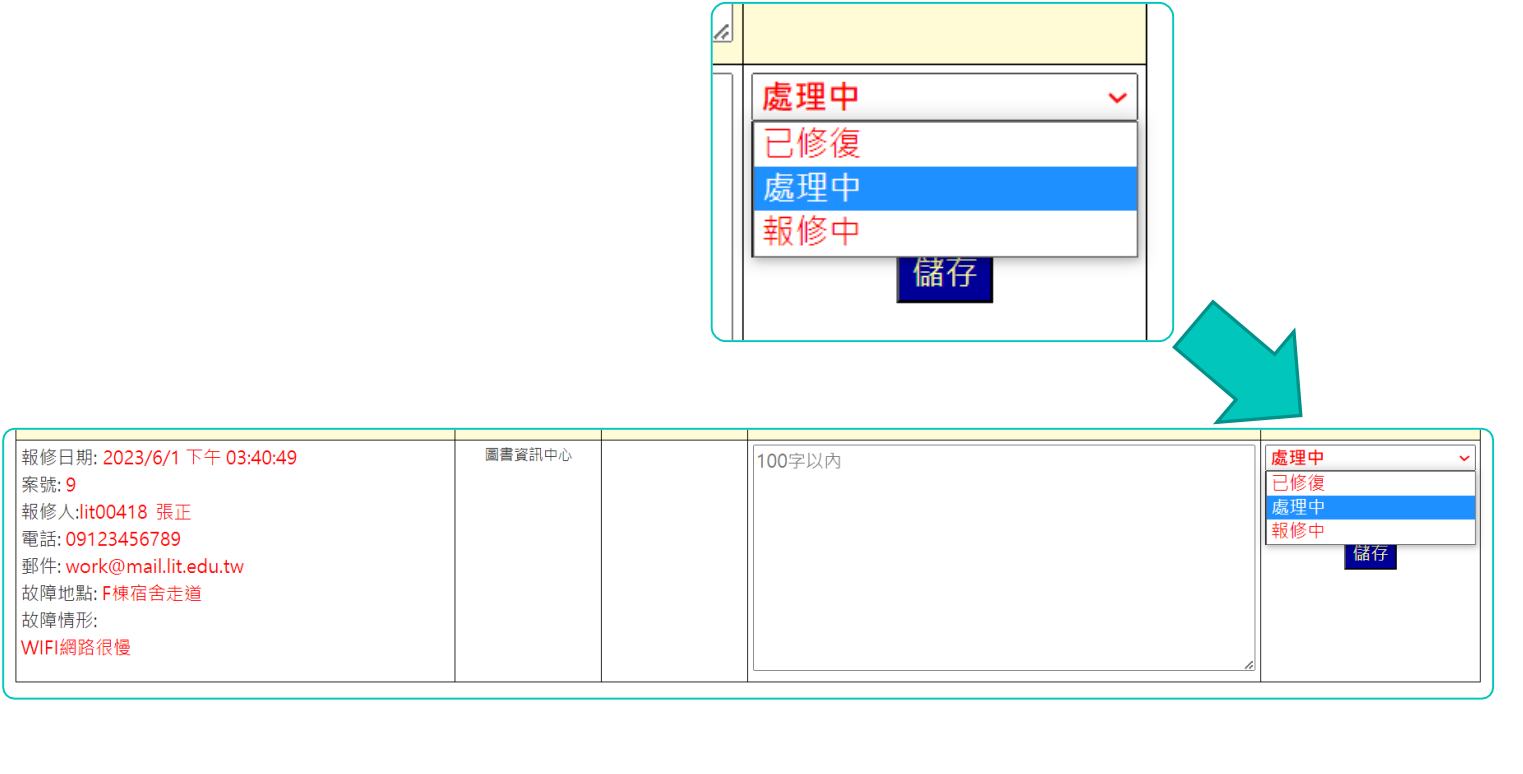

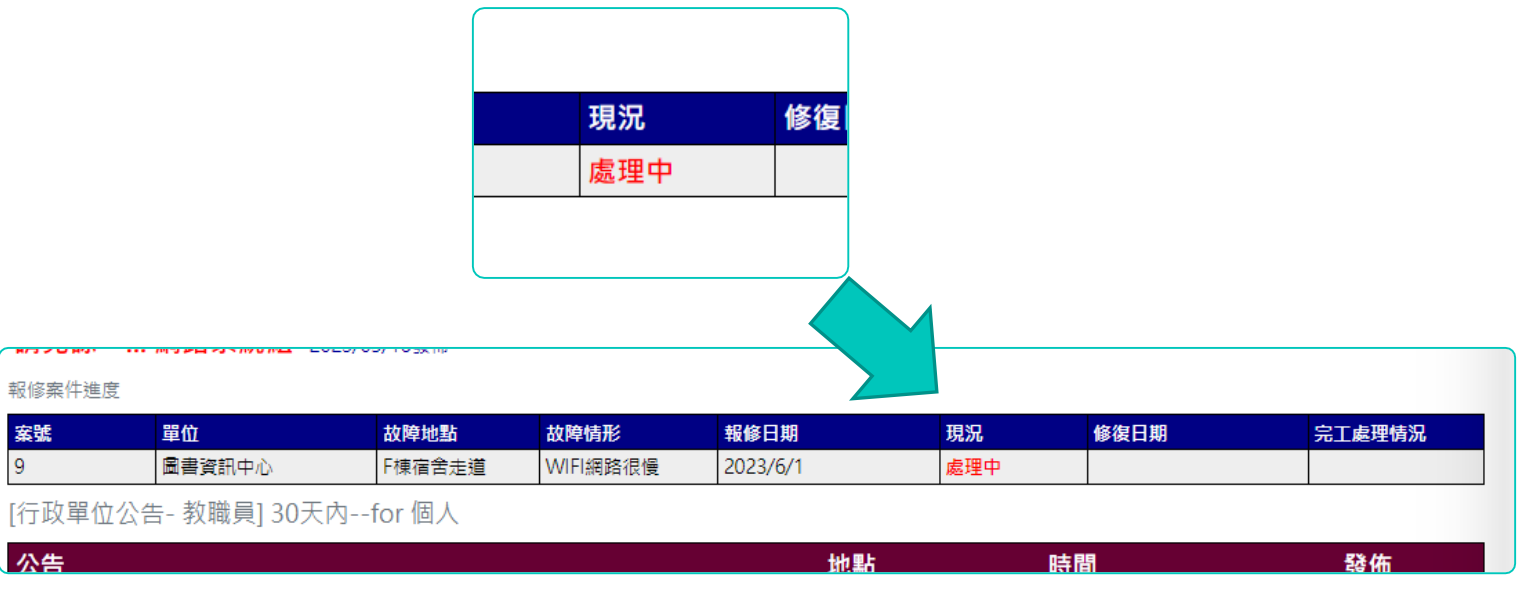

當權責單位處理 完畢,將處理說 明與處理情況設 定成[已修復]。 系統會寄發通知 給申請者。

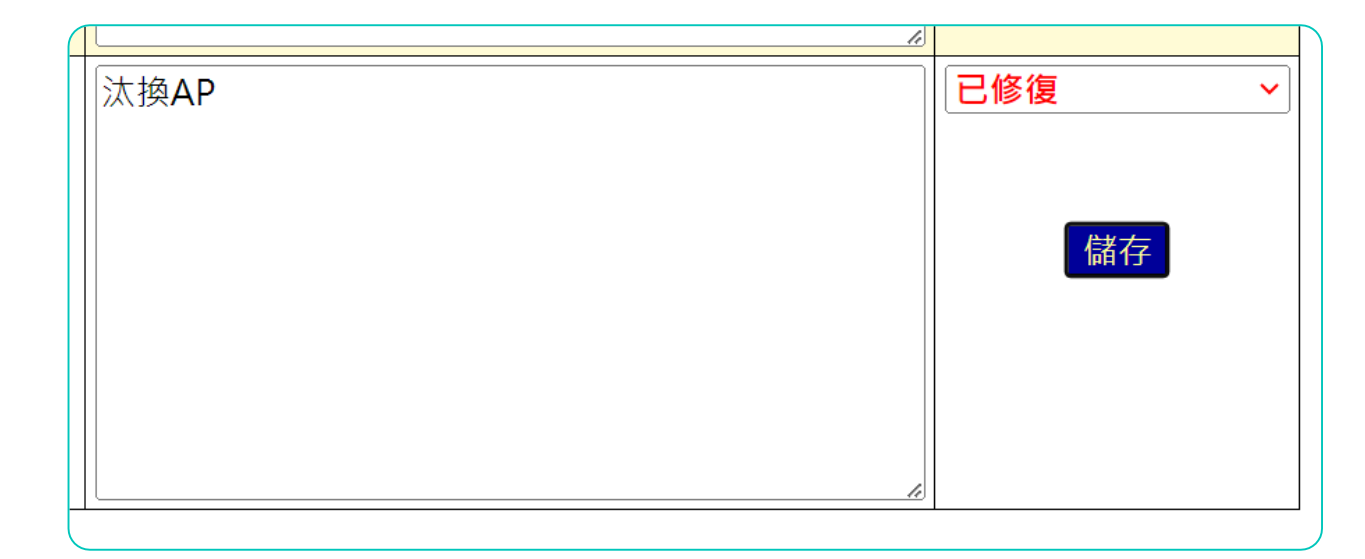

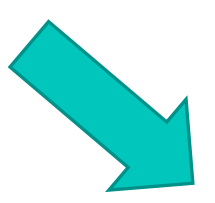

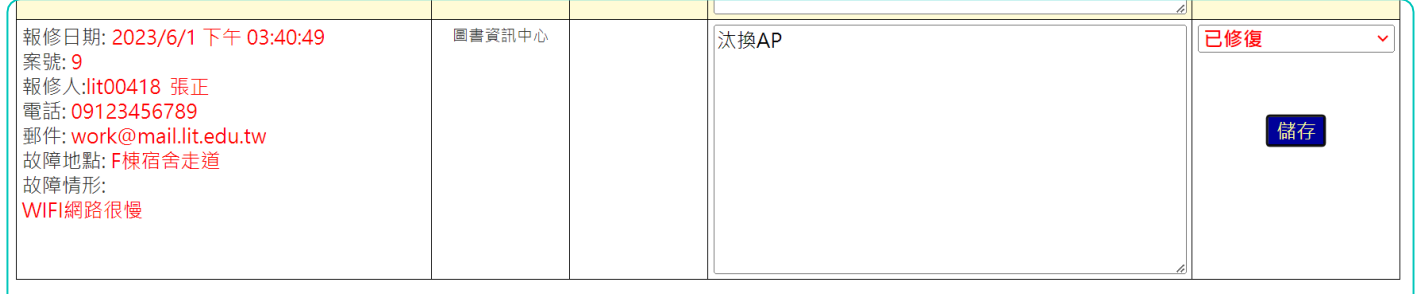

### 當報修單已完成, 申請者會收到修 復完成回報。

#### 黎明報修系統- 修復完成回報

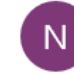

notice7@mail.lit.edu.tw <notice7@mail.lit.edu.tw> 下午 04:39

收件者: work@mail.lit.edu.tw

#### 黎明報修系統- 修復完成 回報

案件編號: 9

權責單位: 圖書資訊中心

故障地點: F 棟宿舍走道

故障情形: WIFI 網路很慢

報修日期: 2023/6/1 下午03:40:49

處理說明: 汰換AP

修復日期: 2023/06/01 16:38:57

若仍有疑問,請洽業管單位,專人為你服務。謝謝!

申請者也可由黎明 資訊整合平台查詢 已修復現況、修復 日期及完工處理情 況。

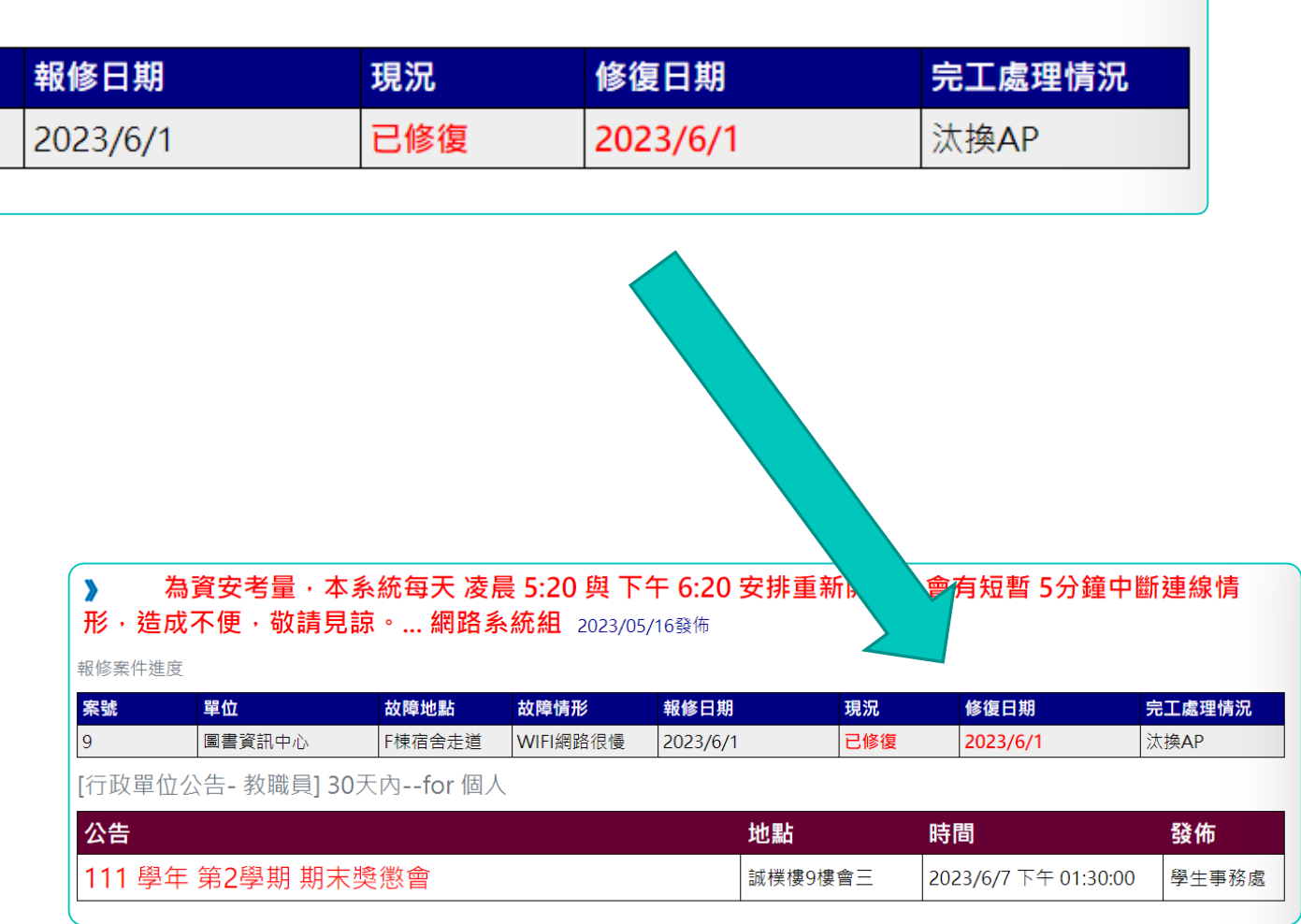

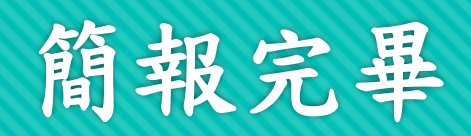

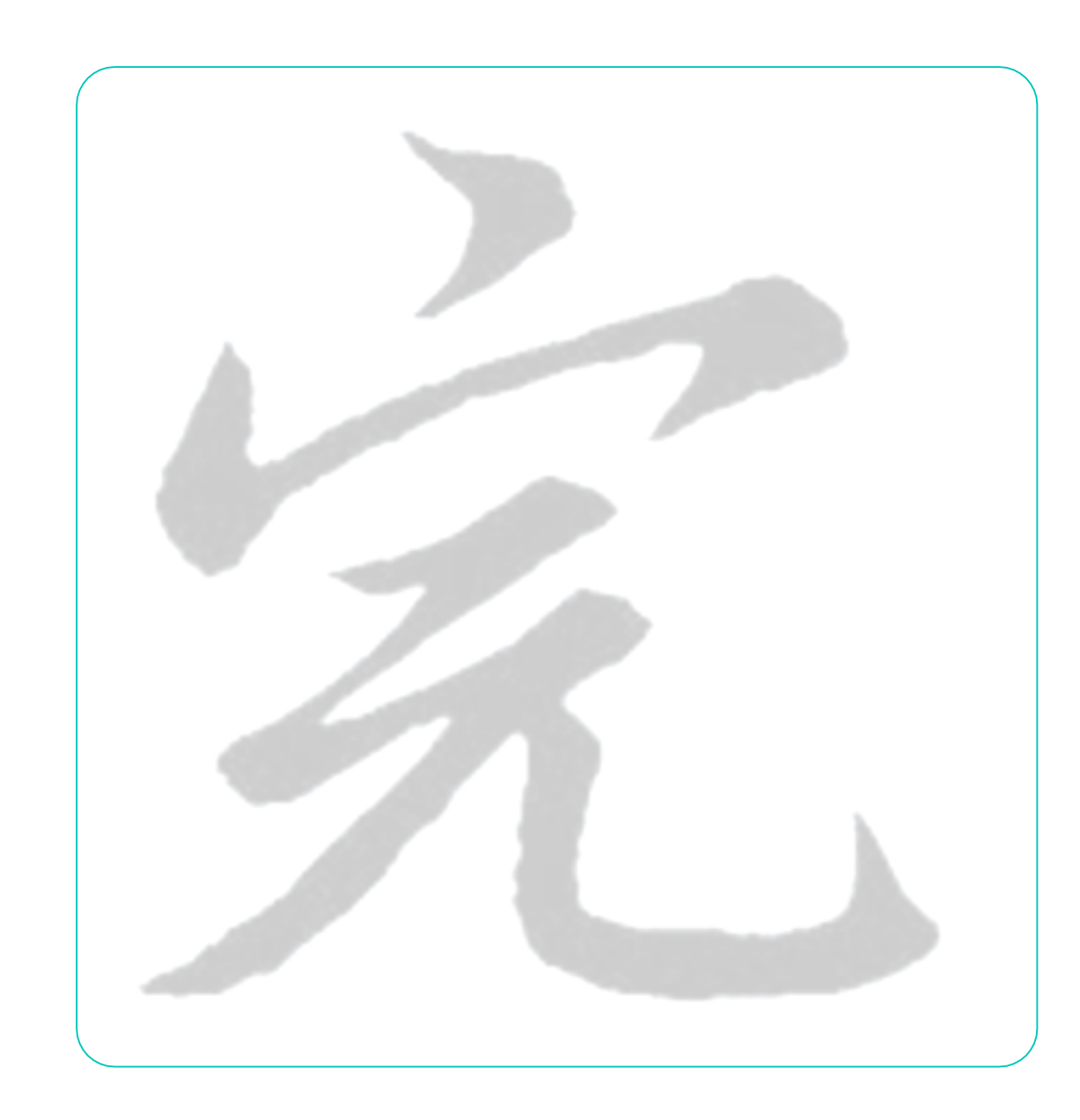